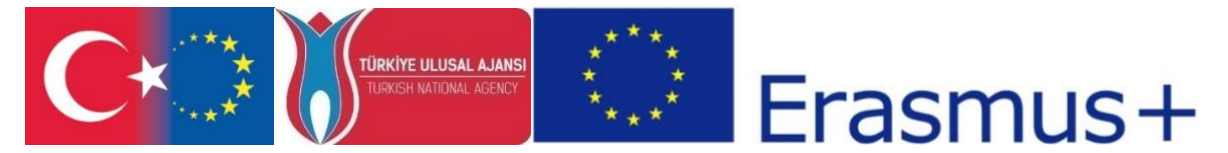

"CDICAE - Collaboration to Design an Innovative Curriculum for Animation Education - 2017-1-TR01- KA203-046117 " project carried out by Republic of Turkey Ministry of EU Affairs, Education and Youth Programs Center Presidency and Erciyes University Faculty of Fine Arts, Visual Communication Design Department within the scope of the Collaboration for Innovation and Exchange of Good Practices within the framework of Strategic Partnerships for ERASMUS+ Program KA2 Higher Education Programs.

> **CDL**<br>CAE Course Syllabus (O3. Animating in VR Course)

"Funded by the Erasmus+ Program of the European Union. However, European Commission and Turkish National Agency cannot be held responsi-ble for any use which may be made of the information contained therein."

"Erasmus+ Programı kapsamında Avrupa Komisyonu tarafından desteklenmektedir. Ancak burada yer alan görüşlerden Avrupa Komisyonu ve Türkiye Ulusal Ajansı sorumlu tutulamaz."

*Course Curriculum 3,* Animation in VR (Animating in VR)

**Animation Course Curriculum with Virtual Reality Spring, 2019 - GRF.SU442 Instructor Information**

Öğr. Gör. Kürşat SAVAS

**Instructor**<br> **Email Email Connected Connects Connects Connects Connects CONNEC**<br> **CONNECTS CONNECTS CONNECTS CONNEC**<br> **CONNECTS CONNECTS CONNECTS CONNECTS CONNECTS CONNECTS CONNECTS CONNECT** D:34210, 13:00-17:00, Thursday

## **General Information**

#### **Description**

This course consists of examining the technical aspects of animation making in 3D Field with VR Field. Students will experience animating a ready-made 3D rigid character in virtual Field using VR tools according to animation principles. They will realize their projects by group or individual work.

### **Expectations and Targets**

At the end of this course, students will learn to apply animation principles using the 3D character previously prepared by using VR tools in virtual reality Field. The student will gain the technical knowledge and understanding that they can enliven with a 3D character outside the physical world borders and outside the traditional computer Field in an immersive and interactive Field.

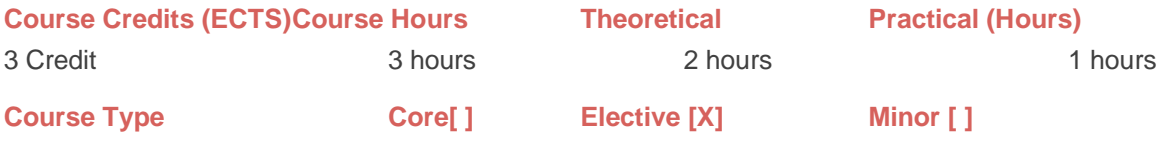

### **Course Materials**

#### **RequiredMaterials**

All necessary hardware and software are available for student use in the faculty laboratory. Students must make an appointment for long-term use.

VR cap set (HTC Vive or OculusRift)

Animation software and tools (Autodesk Maya 2018 Student version), Autodesk maya plugin (MARUI) FOR VR

### **Optional materials**

Students can install additional tools or software they want to use on computers, with the approval of the lab assistant. In this case, it is the student's responsibility to declare that he has a software license.

**• MARUI plug-in software, Inst. See. Kürşat SAVAŞ**

**• Autodesk Maya 2018 Student version, Inst. See. Kürşat SAVAŞ**

**• Oculusrift basic drivers, Inst. See. Kürşat SAVAŞ**

#### **Course Schedule**

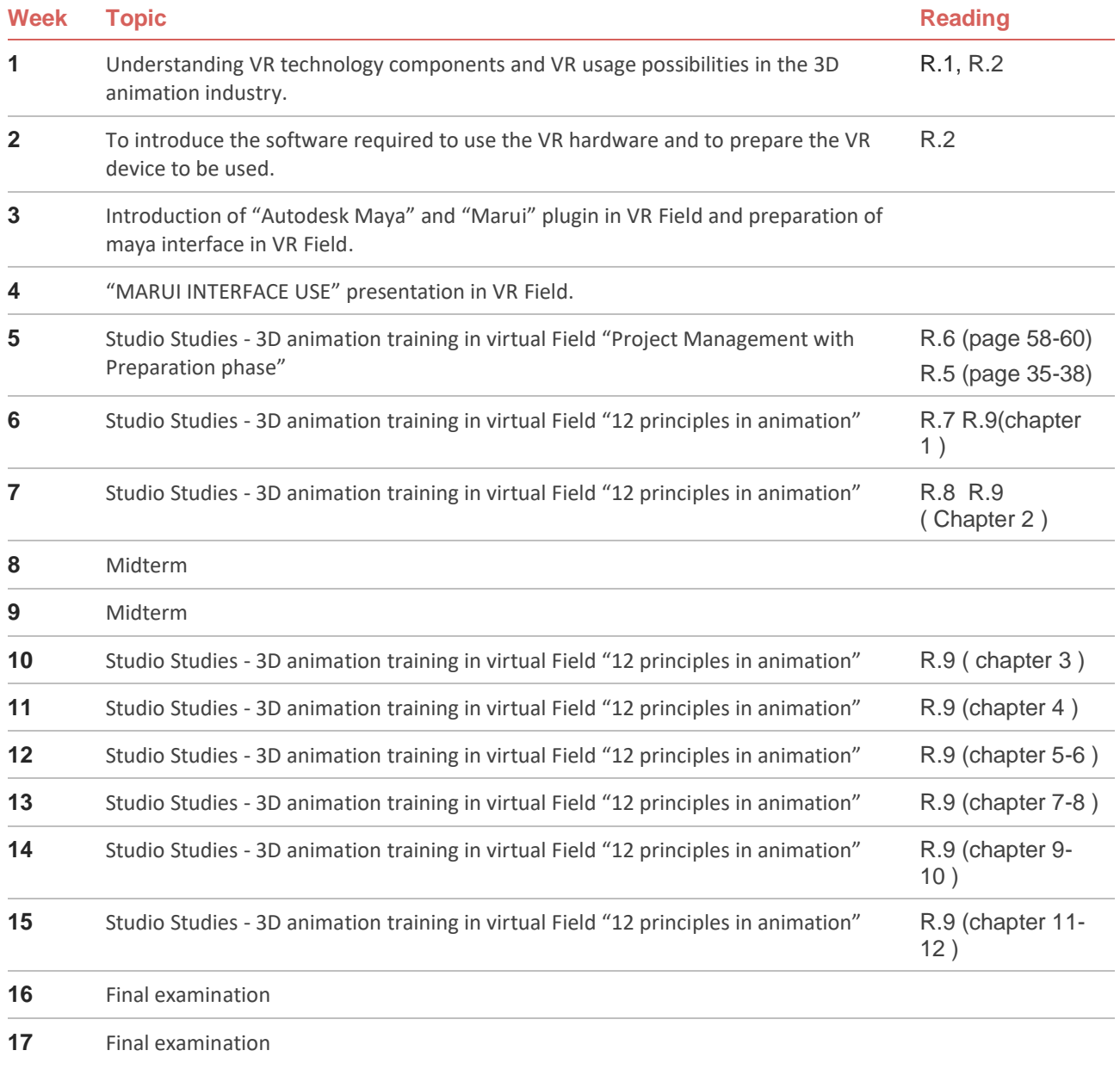

## **Evaluation**

### **Summary of AssessmentMethods**

The evaluation of this course is based on the performance of the tools used in the VR Field and the ability to apply animation principles to the ready-made 3D character: the first performance is the evaluation of how correctly they apply the learned animation principles in the ready character, and it is accepted as a midterm exam. The second performance is that they present the revitalization they produce individually with a ready character before the jury and are considered as the final exam. Exams are measured over 100 points.

# **Evaluation Plan**

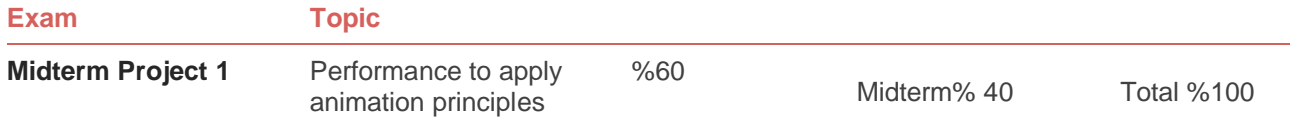

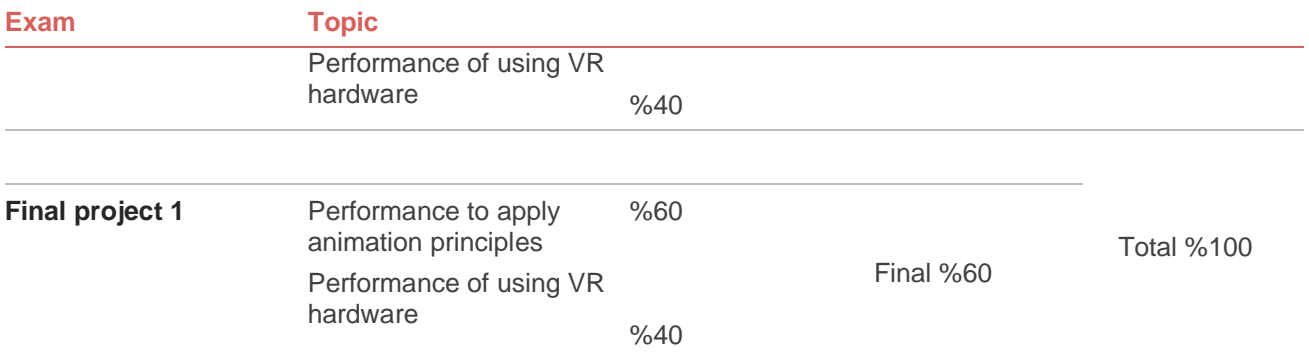

# **EXAM SCHEDULE**

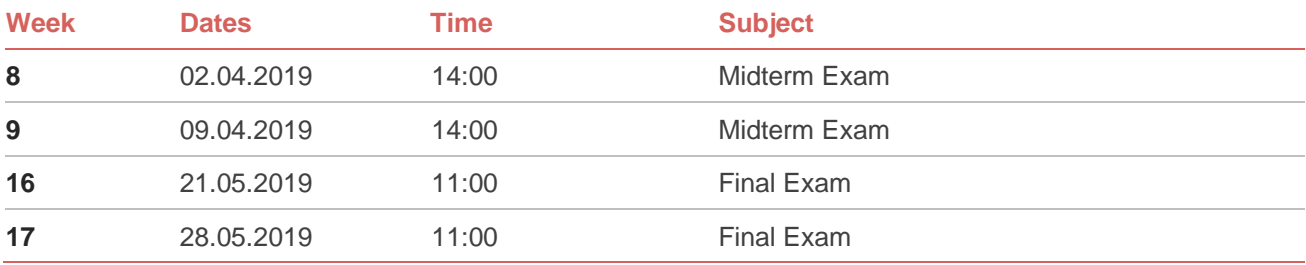

## **Learning Outputs**

## **Technical and Theoretical Aspects**

Students who successfully complete this course:

Will be able to use the vr technology as a new tool in the production of 3d digital content.

Compare the advantages and disadvantages of creating 3d content in the virtual Field compared to the traditional pc Field.

Various practical qualifications, including simple Basic information:

- o Autodesk maya, Marui Plugin, Oculus Medium etc. learn their programs so that they can produce 3d content in virtual Fields..
- O Learn to create new ways to produce 3d animation in immersive virtual reality Fields that can be experienced with Oculus Rift and HTC Vive headphones.

## **Additional Information andResources**

## **Articles / Blogs/Video Resources**

Students are advised to review the following documents before attending classes.

- **R1.** R1\_tr\_SANAL\_GERCEKLIK\_VE\_UYGULAMA\_ALANLARI.pdf https://www.researchgate.net/publication/237599951 R1\_EN\_InTech\_UnderstandingVirtualRealityTechnology https://www.researchgate.net/publication/221911335
- **R2.** EK\_1A\_TR\_Sanal-Gerçeklik-Donanim ve Kurulum-Talimatlar Kilavuzu EK\_1A\_EN\_Virtual-Reality-Setup-Instructions-and-Troubleshooting-Guide

[www.lib.ua.edu/wp-content/uploads/Virtual-Reality-Setup-Instructions-and-Troubleshooting-](http://www.lib.ua.edu/wp-content/uploads/Virtual-Reality-Setup-Instructions-and-Troubleshooting-Guide.pdf)[Guide.pdf](http://www.lib.ua.edu/wp-content/uploads/Virtual-Reality-Setup-Instructions-and-Troubleshooting-Guide.pdf)

[www.marui-plugin.com/documentation/](http://www.marui-plugin.com/documentation/)

- **R3.** Maya-GENEL\_KULLANIM\_
- **R4.** ArtofMaya(TUTORIALS and SETUP) www.youtube.com/channel/UCQr-JJK4hjUJIe-lMnqR0fg
- R5. Mastering Autodesk Maya 2016
- R6 Autodesk Maya 8 (gettingstarted)
- R7. Animasyonun 12 Prensibihttps://www.academia.edu/4937958/Animasyonun 12 Prensibi
- R.8 12AnimationPrinciples.pdf [https://www.evl.uic.edu/datsoupi/251\\_15/docs/12AnimationPrinciples.pdf](https://www.evl.uic.edu/datsoupi/251_15/docs/12AnimationPrinciples.pdf)
- R.9 Twelve\_Principles\_SMC2017.pdf [https://www.spaceducators.com/sites/default/files/slides/Twelve\\_Principles\\_SMC2017.pdf](https://www.spaceducators.com/sites/default/files/slides/Twelve_Principles_SMC2017.pdf)

# **Artists**

• Carlos Baena <https://carlosbaena.com/resources>

### **Online Resources**

VR Experiences

<https://www.oculus.com/experiences/rift>

<https://www.vive.com/us/product-experiences/>

<https://www.transportvr.com/>

<http://www.nytimes.com/marketing/nytvr/>

**MaruiPlugin** 

[www.marui-plugin.com/documentation/](http://www.marui-plugin.com/documentation/)

(TUTORIALS and SETUP[\)https://www.youtube.com/channel/UCQr-JJK4hjUJIe-lMnqR0fg](https://www.youtube.com/channel/UCQr-JJK4hjUJIe-lMnqR0fg)

[www.marui-plugin.com/support/](http://www.marui-plugin.com/support/)

## Autodesk Maya

[knowledge.autodesk.com/support/maya/getting-started/caas/simplecontent/content/maya](https://knowledge.autodesk.com/support/maya/getting-started/caas/simplecontent/content/maya-documentation.html)[documentation.html](https://knowledge.autodesk.com/support/maya/getting-started/caas/simplecontent/content/maya-documentation.html)

<https://blog.animationmentor.com/animation-mentor-and-the-12-basic-principles-of-animation/>

<https://www.animationmentor.com/workshops/maya-workshop-animation-basics/>

<https://blog.animationmentor.com/arc-the-12-basic-principles-of-animation/>